# Kurzanleitung

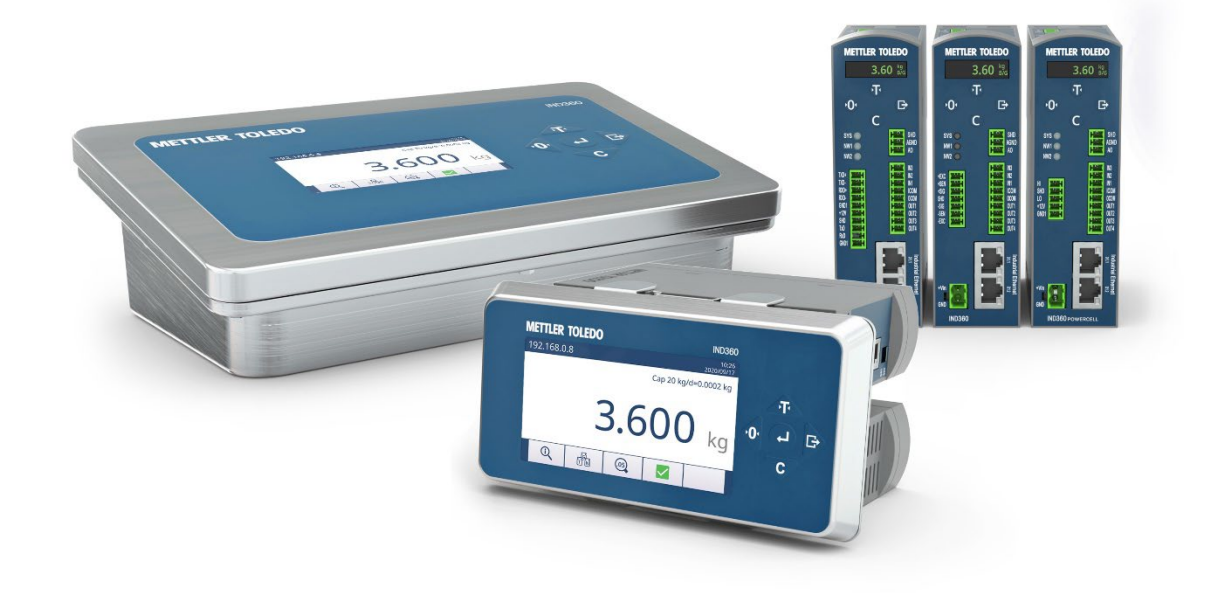

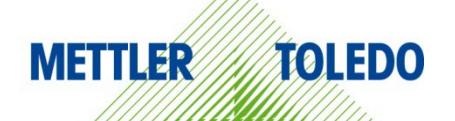

# **Deutsch**

# **IND360 Kurzanleitung**

# **Inhaltsverzeichnis**

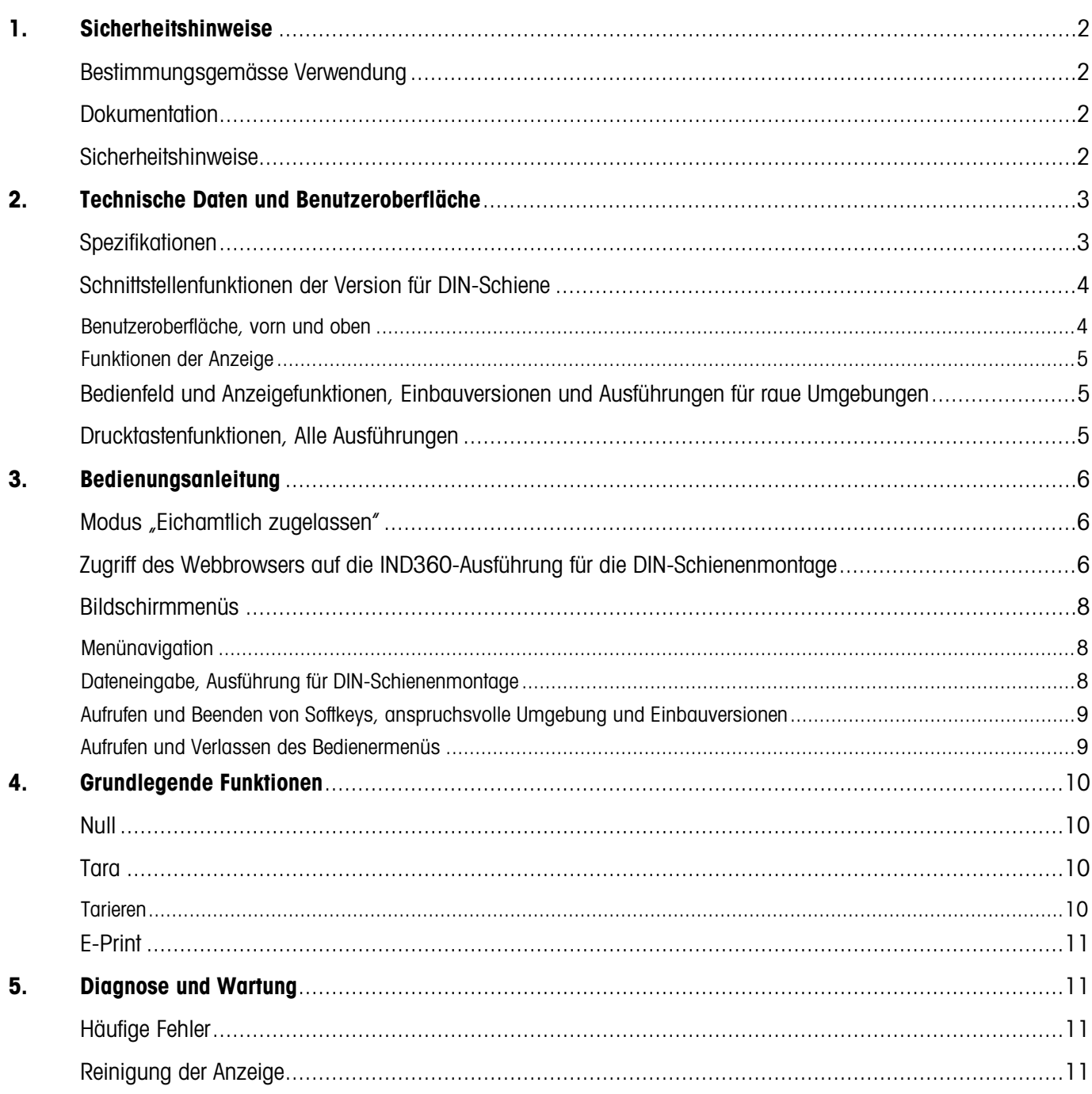

# <span id="page-2-0"></span>1. Sicherheitshinweise

### <span id="page-2-1"></span>Bestimmungsgemässe Verwendung

Die IND360 Automatisierungsanzeige wird zum Wägen eingesetzt. Verwenden Sie es ausschliesslich zu diesem Zweck. Jegliche anderweitige Verwendung, die über die Grenzen der technischen Spezifikationen hinausgeht, gilt ohne schriftliche Absprache mit der Mettler-Toledo LLC als nicht bestimmungsgemäss.

Es ist wichtig, dass der Käufer die Installationsinformationen, Produkt- und Systemhandbücher, Bedienungsanleitungen sowie sonstige Dokumentationen und Spezifikationen genau beachtet. Jegliche Garantie und Haftung von MT für Schäden, die durch Nichtbeachtung der geltenden Handbücher entstehen, ist ausdrücklich ausgeschlossen.

Verwenden Sie die Anzeige ausschliesslich in den unter Technische Daten aufgeführten Umgebungen oder Kategorien.

### <span id="page-2-2"></span>Dokumentation

Weitere Informationen zur Konfiguration und zum Betrieb des Systems finden Sie unter www.mt.com/ind-ind360-downloads. Informationen zur Produktkonformität finden Sie auf http://glo.mt.com/global/en/home/search/compliance.html.

### <span id="page-2-3"></span>Sicherheitshinweise

LADEN Sie das Installationshandbuch HERUNTER, LESEN Sie dieses VOR Inbetriebnahme oder Wartung dieser Ausrüstung aufmerksam durch und BEFOLGEN Sie sorgfältig sämtliche Anweisungen.

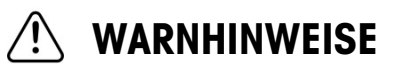

ZUM SCHUTZ VOR STROMSCHLAG IST DAS GERÄT AN EINE ORDNUNGSGEMÄSS GEERDETE STROMVERSORGUNG ANZUSCHLIESSEN. ENTFERNEN SIE NICHT DEN ERDUNGSSTIFT.

DAS IND360 IST FÜR DIE PROZESSSTEUERUNG VORGESEHEN UND NICHT ALS SICHERHEITSKOMPONENTE ZUGELASSEN. BEI VERWENDUNG ALS KOMPONENTE EINES SYSTEMS MÜSSEN ALLE SICHERHEITSKREISE UNABHÄNGIG VOM IND360 GESCHALTET SEIN UND SIE MÜSSEN DIE IND360-AUSGÄNGE BEI EINEM NOT-AUS ODER EINER NOTABSCHALTUNG VON DER STROMVERSORGUNG TRENNEN.

NICHT ALLE VERSIONEN VON IND360 SIND FÜR EX-BEREICHE GEEIGNET. BEACHTEN SIE DIE KENNZEICHNUNG DES VORLIEGENDEN GERÄTS, UM DIE EIGNUNG FÜR EX-BEREICHE FESTZUSTELLEN.

DAS IND360 IST NICHT EIGENSICHER! AUFGRUND VON BRENNBAREN ODER EXPLOSIONSFÄHIGEN ATMOSPHÄREN DARF DAS GERÄT NICHT IN ALS DIVISION 1, ZONE 0, ZONE 20, ZONE 1 ODER ZONE 21 KLASSIFIZIERTEN BEREICHEN VERWENDET WERDEN. DIE NICHTBEACHTUNG DIESER WARNUNG KANN VERLETZUNGEN UND/ODER SACHBESCHÄDIGUNGEN ZUR FOLGE HABEN.

IND360 DARF NICHT IN EINER UMGEBUNG DER DIVISION 2 ODER ZONE 2/22 INSTALLIERT WERDEN.

AKTIVIEREN SIE IM IND360 NETZWERK NICHT POWER OVER ETHERNET (PoE) ÜBER ETHERNET-SCHALTER. DAS AKTIVIEREN VON PoE KANN BESCHÄDIGUNGEN DES IND360 ZUR FOLGE HABEN.

WENN DIESES GERÄT ALS KOMPONENTE IN EINEM SYSTEM INTEGRIERT IST, MUSS DIE DARAUS ENTSTEHENDE KONSTRUKTION VON QUALIFIZIERTEM PERSONAL ÜBERPRÜFT WERDEN, DAS MIT DEM BAU UND BETRIEB ALLER KOMPONENTEN IM SYSTEM UND DEN POTENZIELLEN GEFAHREN VERTRAUT IST. DIE NICHTBEACHTUNG DIESER VORSICHTSMASSNAHME KANN VERLETZUNGEN UND/ODER SACHBESCHÄDIGUNGEN ZUR FOLGE HABEN.

DIESES GERÄT DARF NICHT INSTALLIERT, GETRENNT ODER GEWARTET WERDEN, BEVOR DER STROM AUSGESCHALTET UND DER BEREICH VON DURCH DIE VERANTWORTLICHE PERSON DAFÜR AUTORISIERTEN MITARBEITERN GESICHERT WURDE.

ES DÜRFEN NUR DIE IN DER IND360 DOKUMENTATION ANGEGEBENEN BAUTEILE FÜR DIESE ANZEIGE EINGESETZT WERDEN. ALLE GERÄTE MÜSSEN IN ÜBEREINSTIMMUNG MIT DEN IN DER MONTAGEANLEITUNG AUFGEFÜHRTEN INSTALLATIONSANLEITUNGEN INSTALLIERT WERDEN. FALSCHE ODER NICHT GEEIGNETE KOMPONENTEN UND/ODER ABWEICHUNGEN VON DER ANLEITUNG KÖNNEN DIE SICHERHEIT DER ANZEIGE BEEINFLUSSEN UND KÖNNEN ZU VERLETZUNG UND/ODER WIRTSCHAFTLICHEM SCHADEN FÜHREN.

VOR DEM ANSCHLIESSEN/TRENNEN INTERNER ELEKTRONISCHER BAUTEILE ODER VERBINDUNGSKABEL ZWISCHEN ELEKTRONISCHEN GERÄTEN MUSS STETS DIE STROMZUFUHR UNTERBROCHEN UND MINDESTENS DREISSIG (30) SEKUNDEN GEWARTET WERDEN, BEVOR ANSCHLÜSSE ODER ABTRENNUNGEN VORGENOMMEN WERDEN. DIE NICHTBEACHTUNG DIESER VORSICHTSMASSNAHMEN KANN SACHBESCHÄDIGUNGEN UND/ODER VERLETZUNGEN ZUR FOLGE HABEN.

DIE WARTUNG DER ANZEIGE DARF NUR DURCH QUALIFIZIERTES PERSONAL ERFOLGEN. GEHEN SIE BEI KONTROLLEN, TESTS UND JUSTIERUNGEN BEI ANGESCHALTETEM STROM VORSICHTIG VOR. DIE NICHTBEACHTUNG DIESER VORSICHTSMASSNAHMEN KANN VERLETZUNGEN UND/ODER SACHBESCHÄDIGUNGEN ZUR FOLGE HABEN.

# <span id="page-3-0"></span>2. Technische Daten und Benutzeroberfläche

# <span id="page-3-1"></span>Spezifikationen

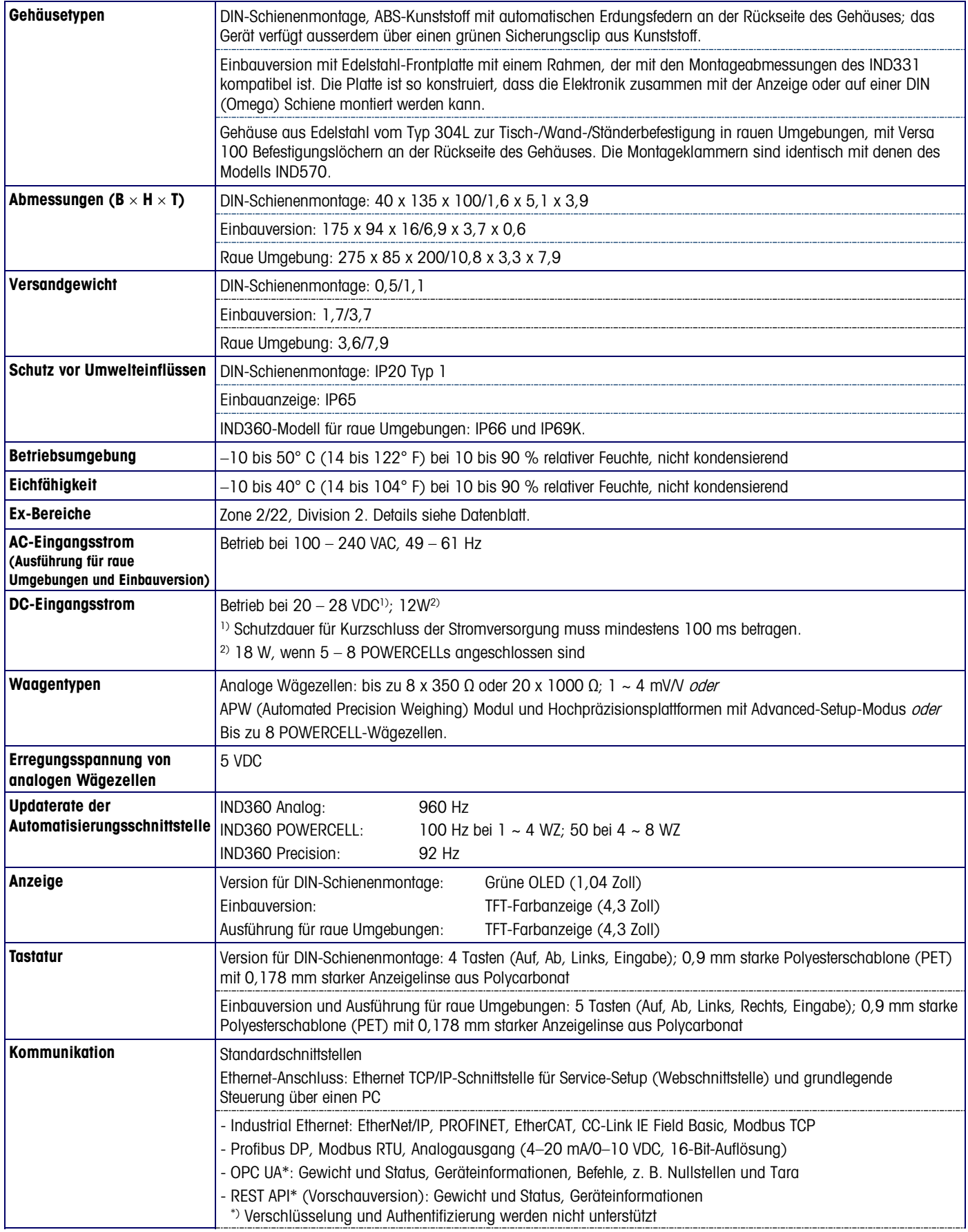

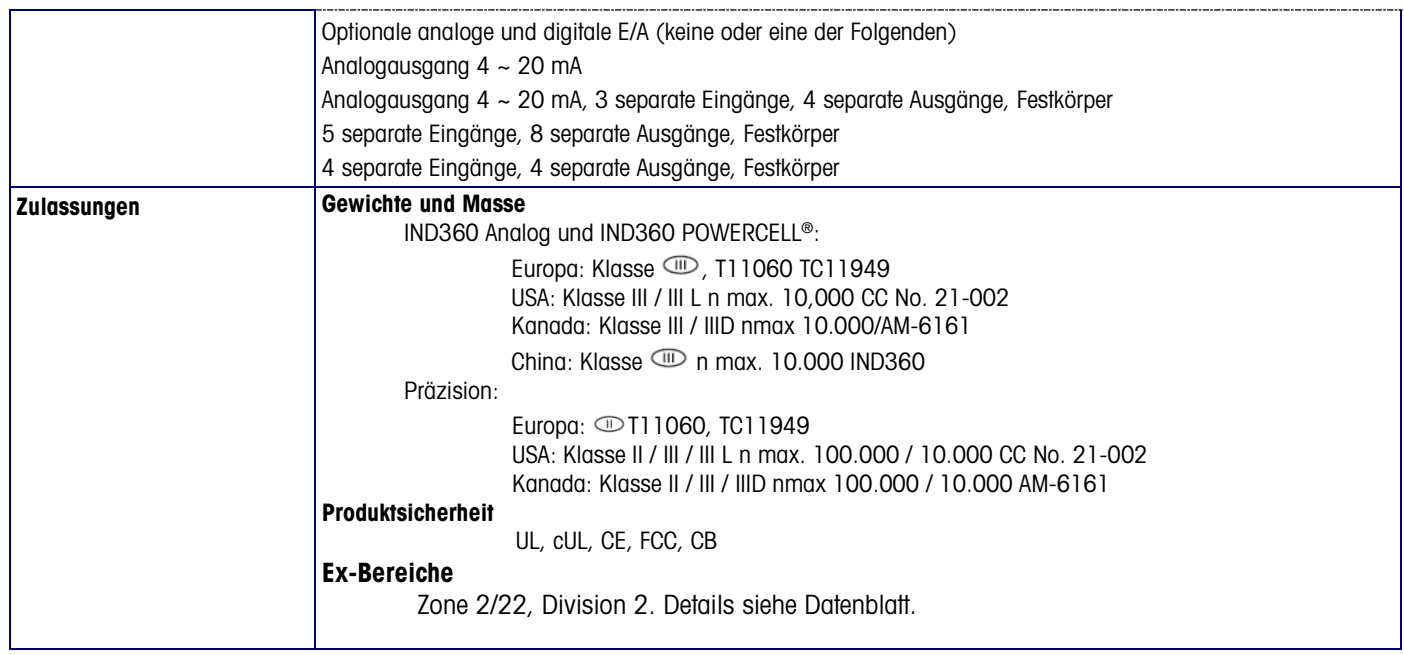

## <span id="page-4-0"></span>Schnittstellenfunktionen der Version für DIN-Schiene

#### <span id="page-4-1"></span>Benutzeroberfläche, vorn und oben

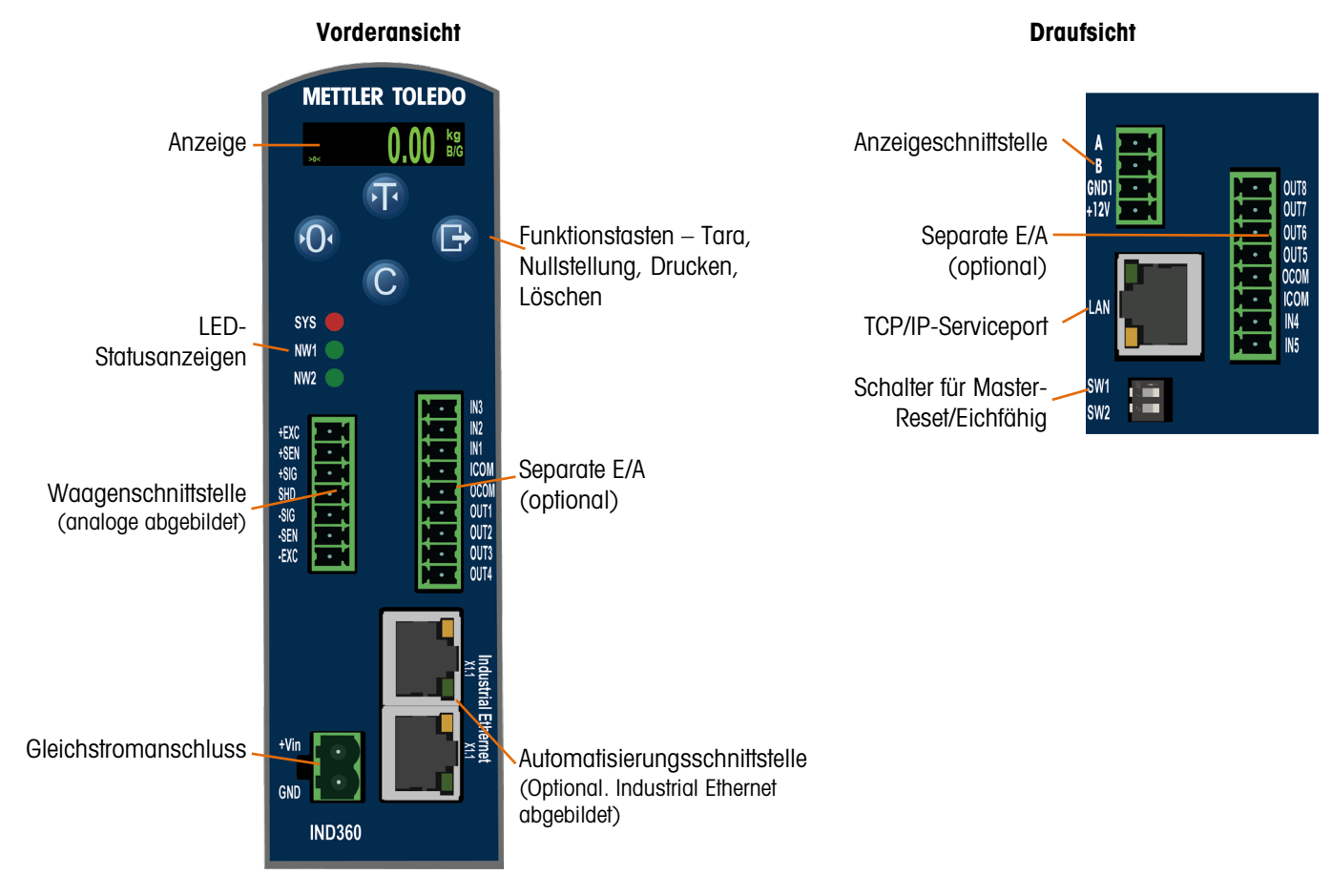

#### <span id="page-5-0"></span>Funktionen der Anzeige

Nullmittelpunkt Gewichtsanzeige Bewegung Bewegung Tara/Netto Einheiten Brutto kg<br>Net ١  $\tilde{\phantom{a}}$ 

# <span id="page-5-1"></span>Bedienfeld und Anzeigefunktionen, Einbauversionen und Ausführungen für raue Umgebungen

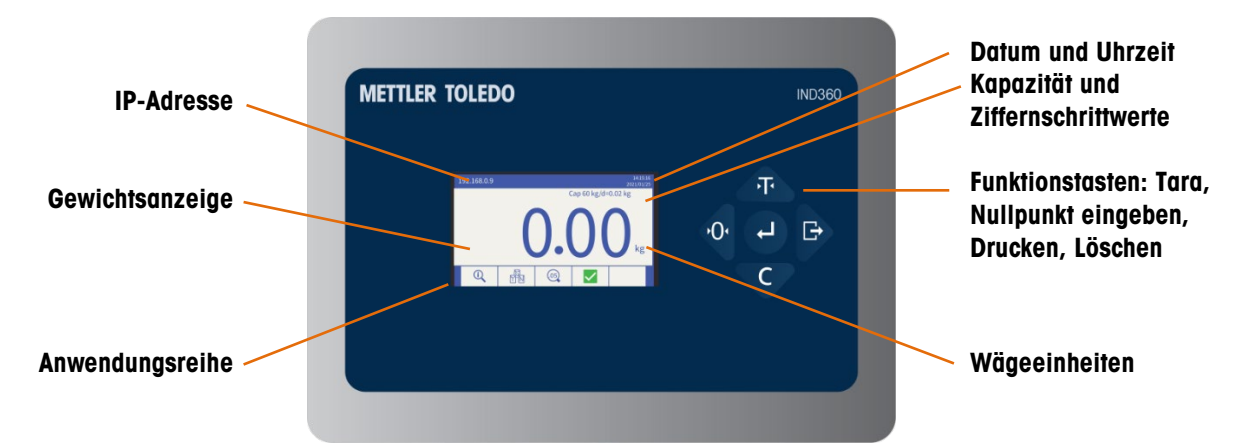

## <span id="page-5-2"></span>Drucktastenfunktionen, Alle Ausführungen

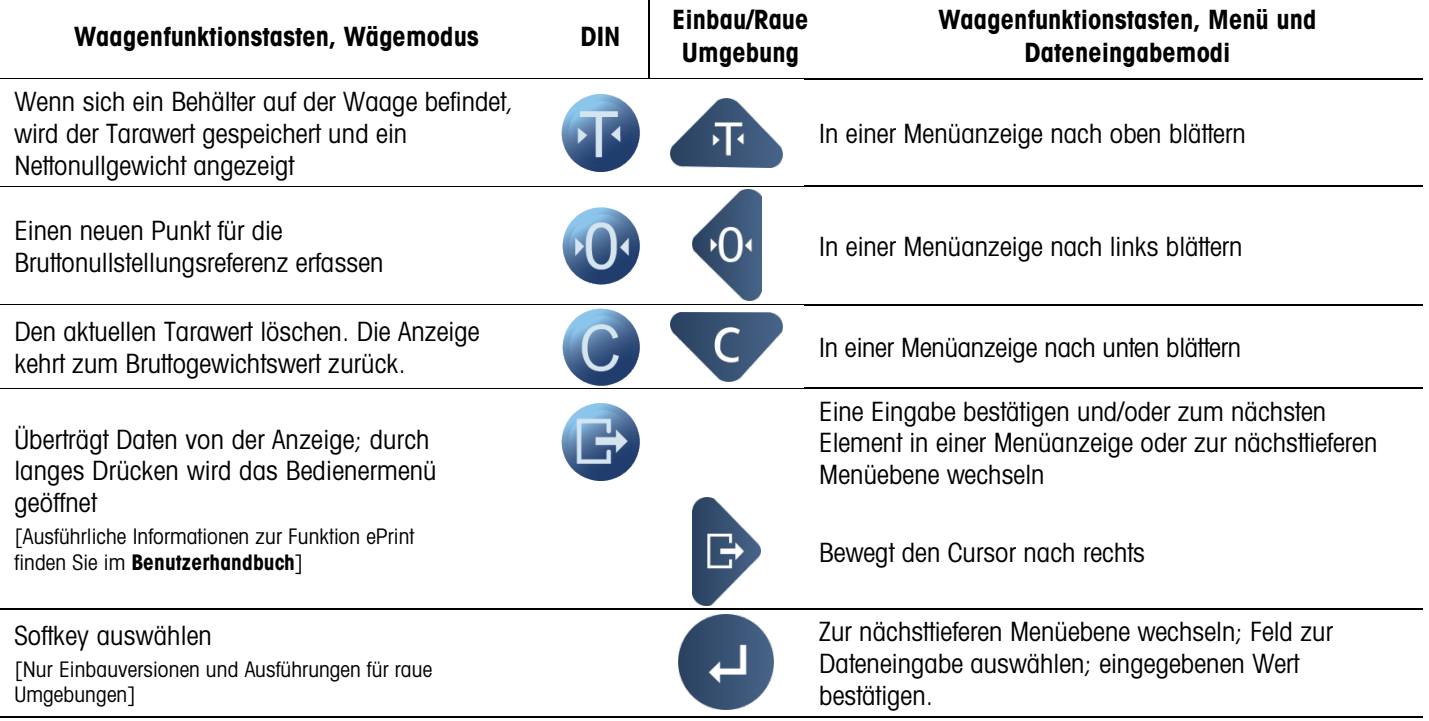

Symbole des Bedienermenüs [Zugriff nur möglich, wenn sich die Anzeige nicht im eichfähigen Modus befindet]

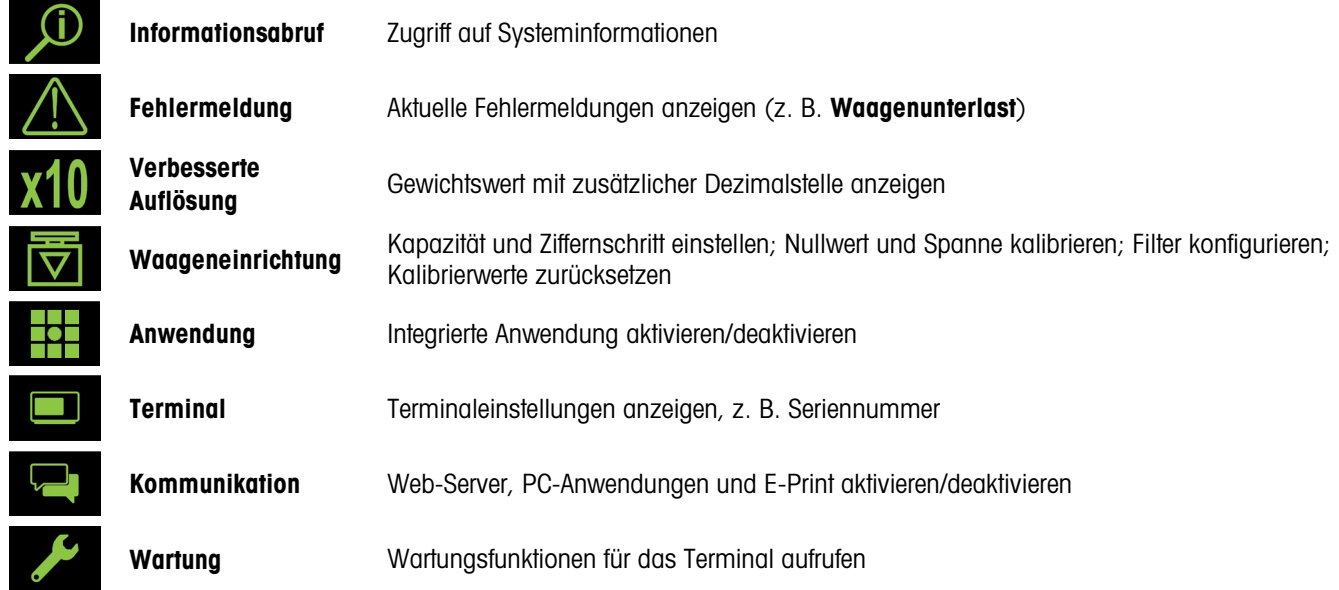

# <span id="page-6-0"></span>3. Bedienungsanleitung

### <span id="page-6-1"></span>Modus "Eichamtlich zugelassen"

Wenn das Terminal bei messtechnisch zugelassenen Anwendungen eingesetzt wird, wird es mit Papier oder Drahtplomben versiegelt. Nicht mit der Plombe sichern.

Die beiden DIP-Schalter (1 und 2) sind über die Oberseite des IND360 und über das Innere des Gehäuses der IND360-Modelle für raue Umgebungen zugänglich. Die folgende Tabelle zeigt die Position der DIP-Schalter und fasst ihre Funktionen zusammen.

<span id="page-6-2"></span>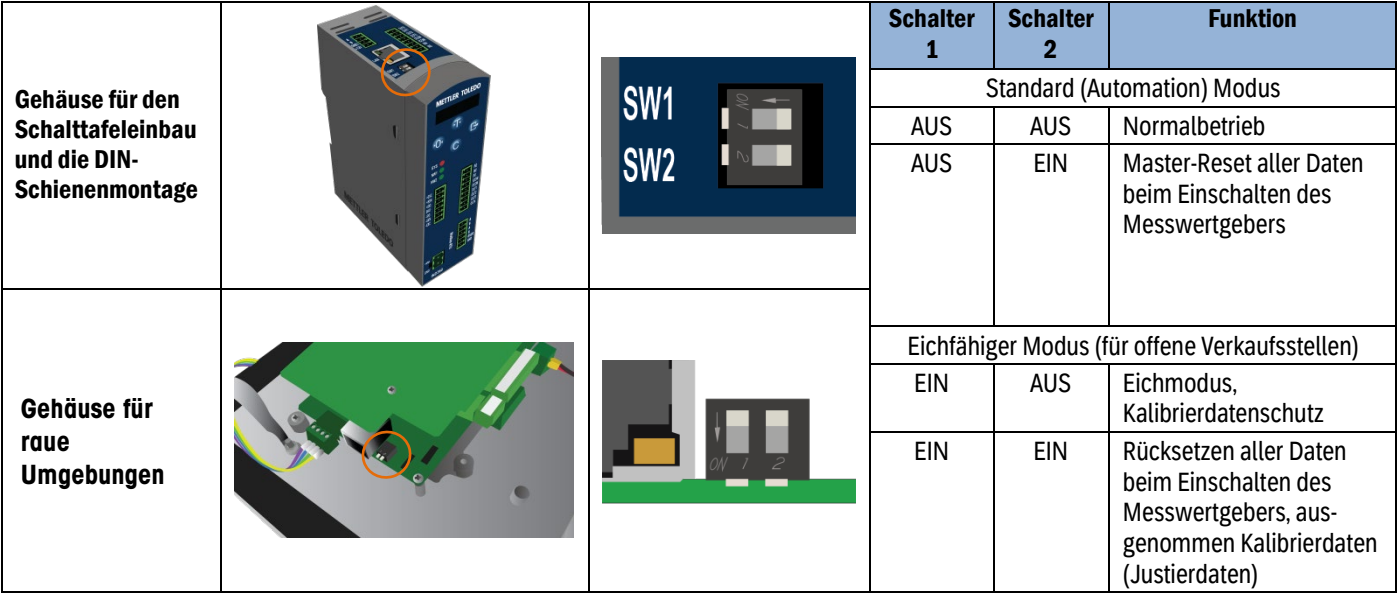

#### Zugriff des Webbrowsers auf die IND360

Das IND360 kann direkt über die Frontschnittstelle oder über eine Webbrowserschnittstelle konfiguriert und gesteuert werden. Ausserdem fungiert die Schnittstelle als Diagnosetool für Wartungszwecke. Für den Zugang über einen Webbrowser:

- IND360: "Web-Server" muss im Menü "Zugriffssicherheit" aktiviert sein.
- PC, IND360: physikalisch mit demselben Netzwerk verbunden
- PC, IND360: richtig konfigurierte IP-Adressen

PC: Windows Bedienfeld | Netzwerk und Internet | Verbindungen

IND360: Voreinstellung – 192.168.0.8

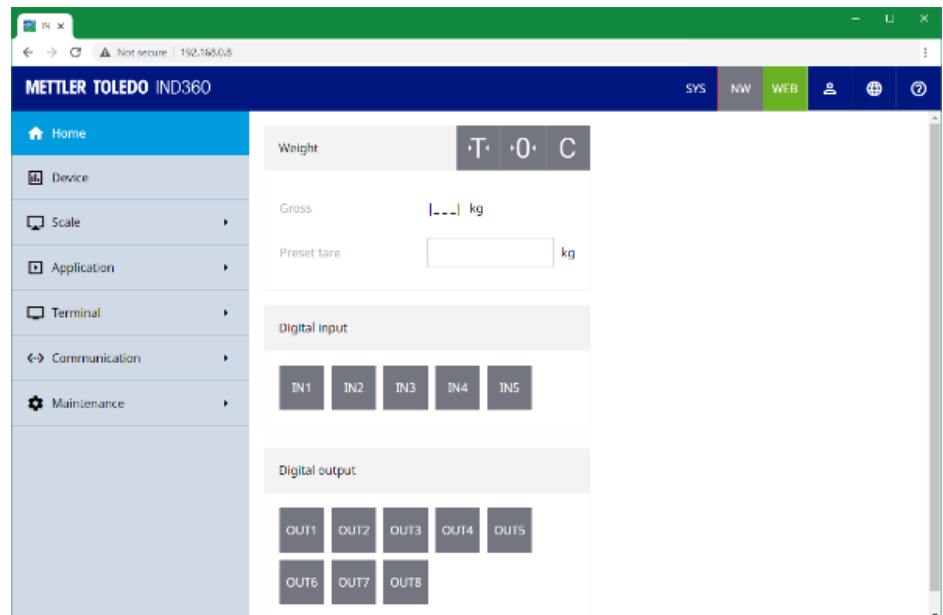

## <span id="page-8-0"></span>Bildschirmmenüs

#### <span id="page-8-1"></span>Menünavigation

Im Bedienermenü haben die Waagenfunktionstasten folgende Funktion:

<span id="page-8-2"></span>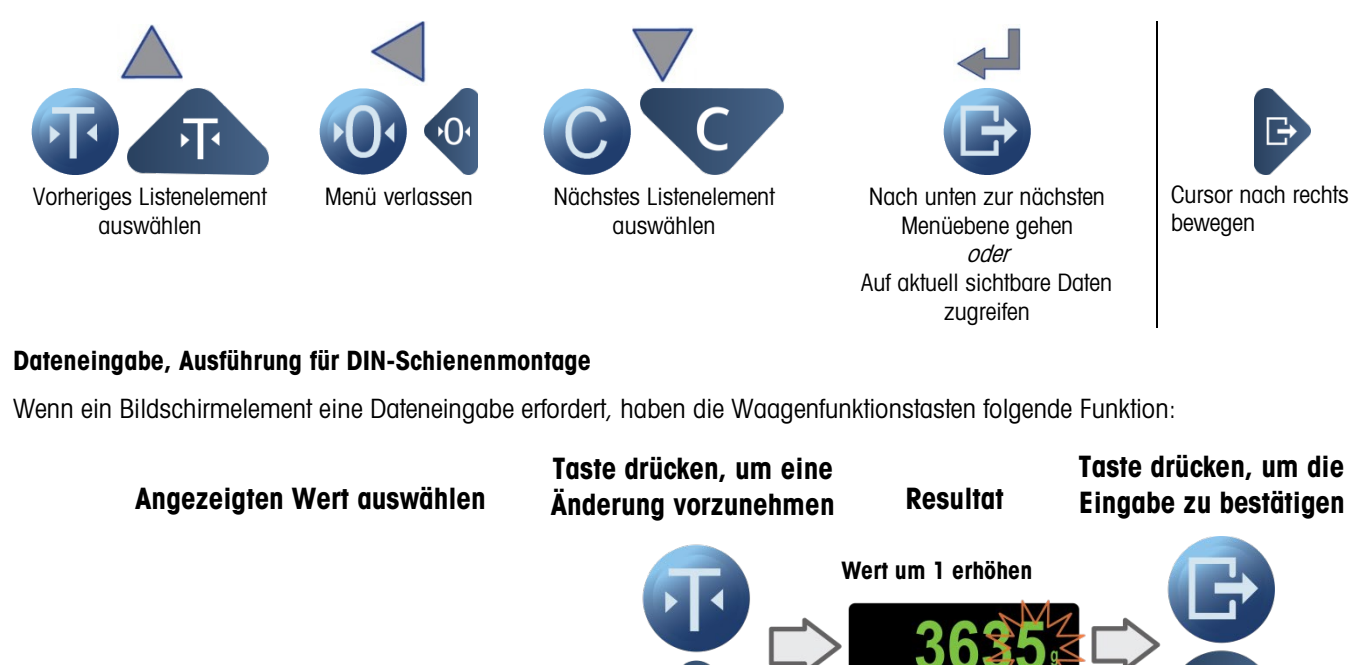

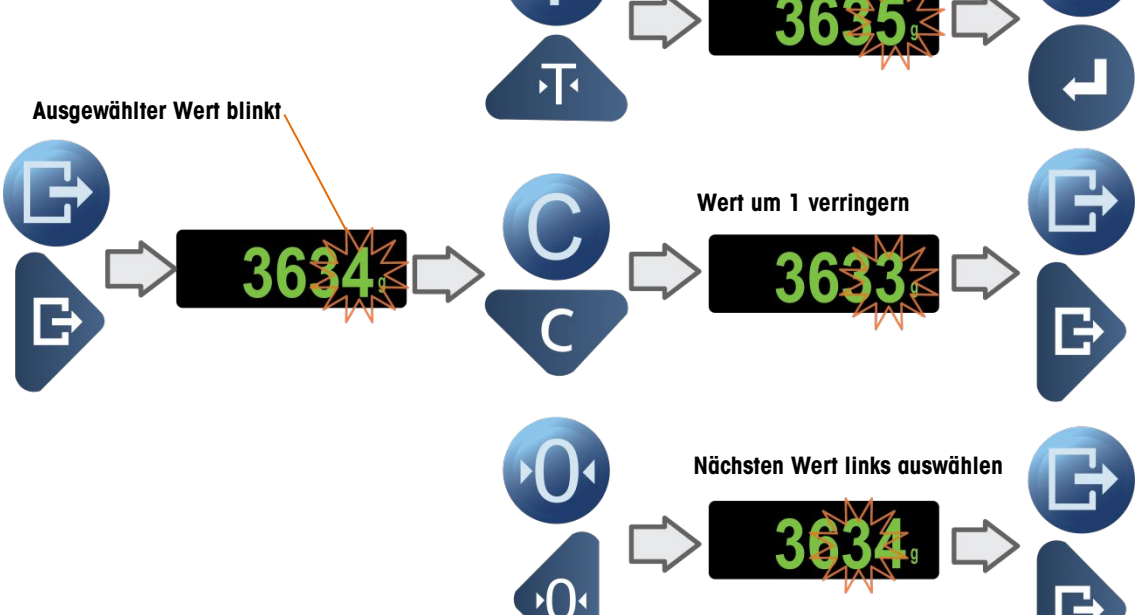

#### <span id="page-9-0"></span>Aufrufen und Beenden von Softkeys, anspruchsvolle Umgebung und Einbauversionen

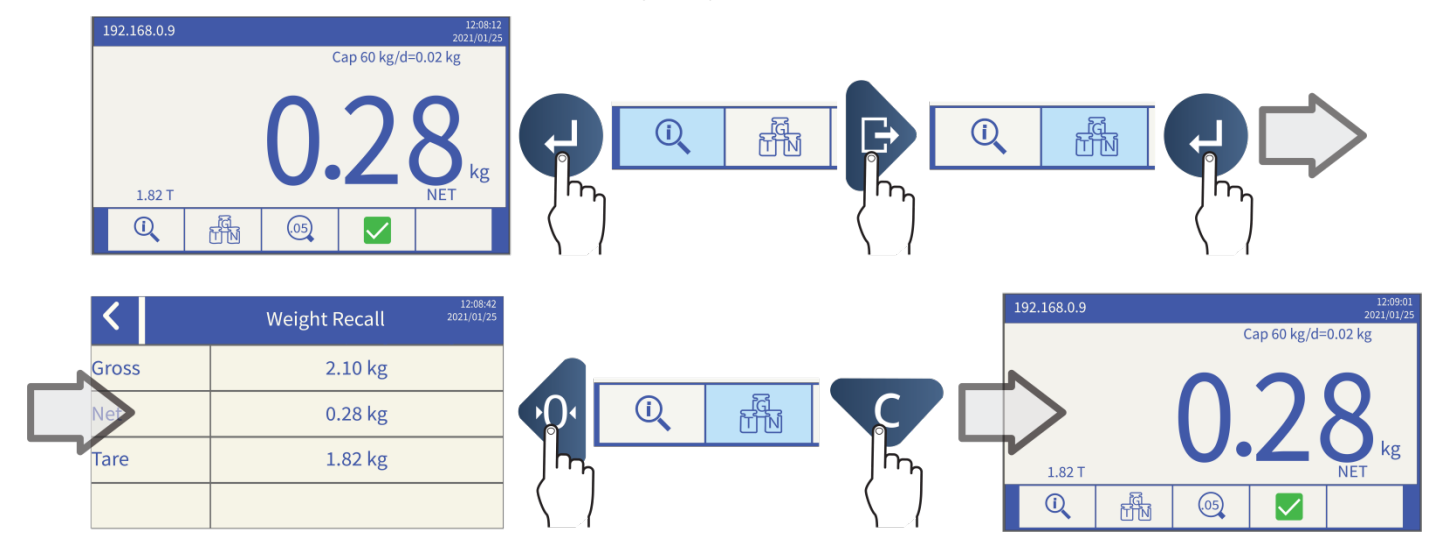

<span id="page-9-1"></span>Aufrufen und Verlassen des Bedienermenüs

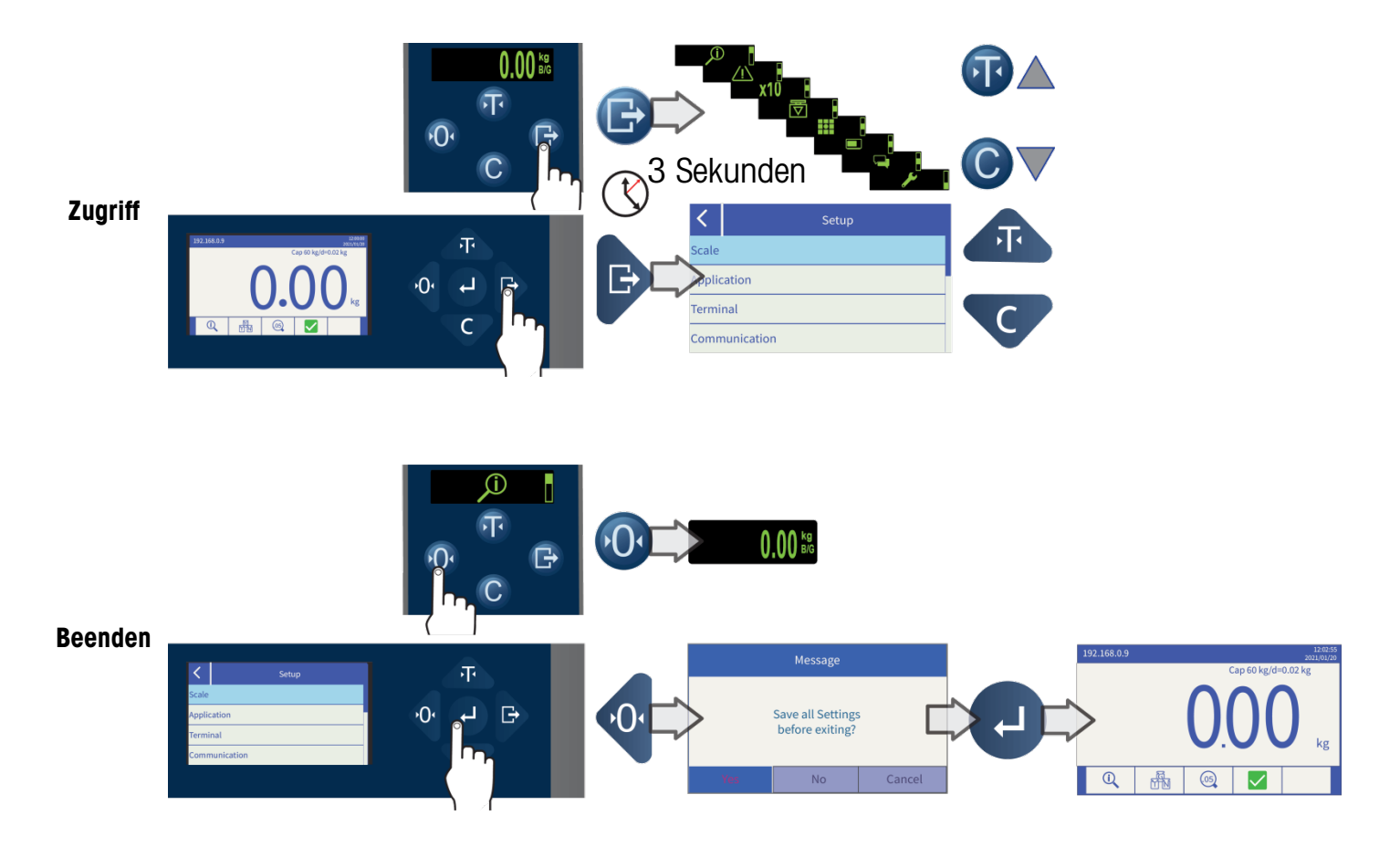

# <span id="page-10-0"></span>4. Grundlegende Funktionen

<span id="page-10-1"></span>Null

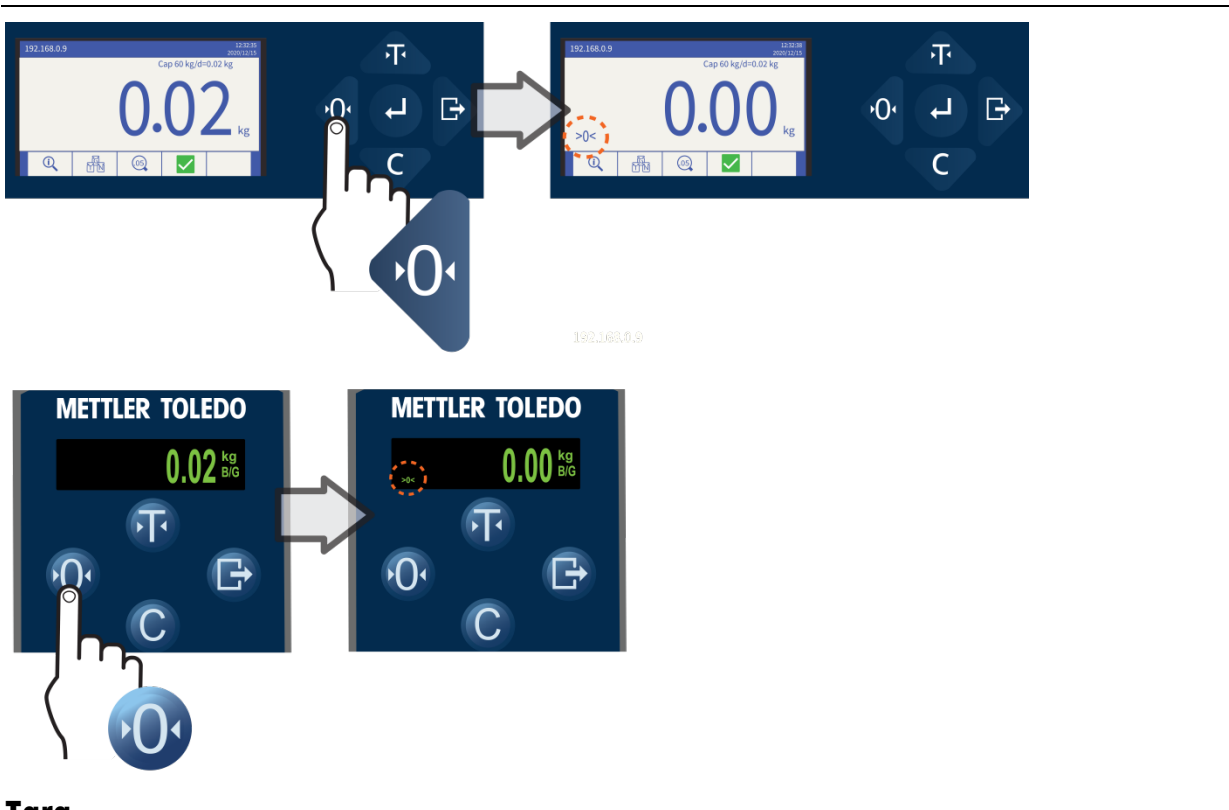

## <span id="page-10-2"></span>Tara

<span id="page-10-3"></span>Tarieren

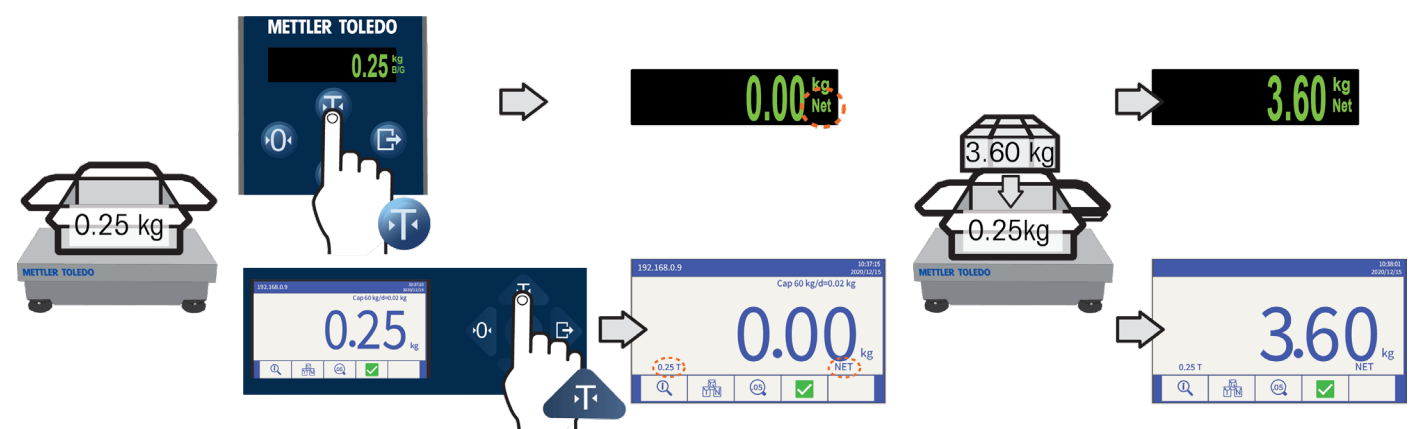

Tara löschen

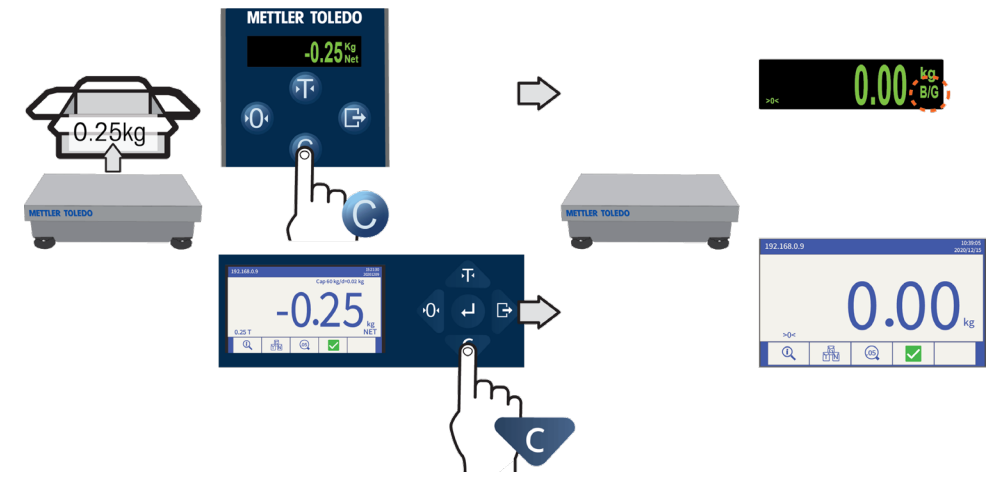

## <span id="page-11-0"></span>E-Print

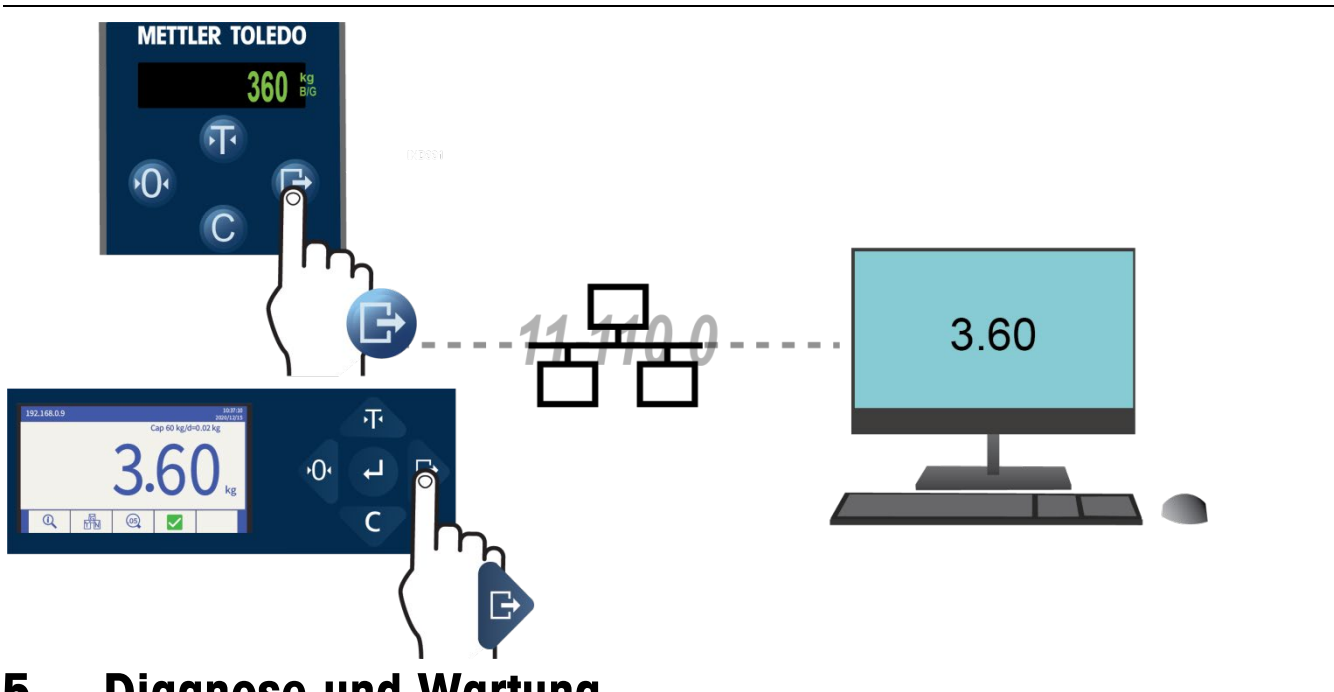

# <span id="page-11-1"></span>5. Diagnose und Wartung

# <span id="page-11-2"></span>Häufige Fehler

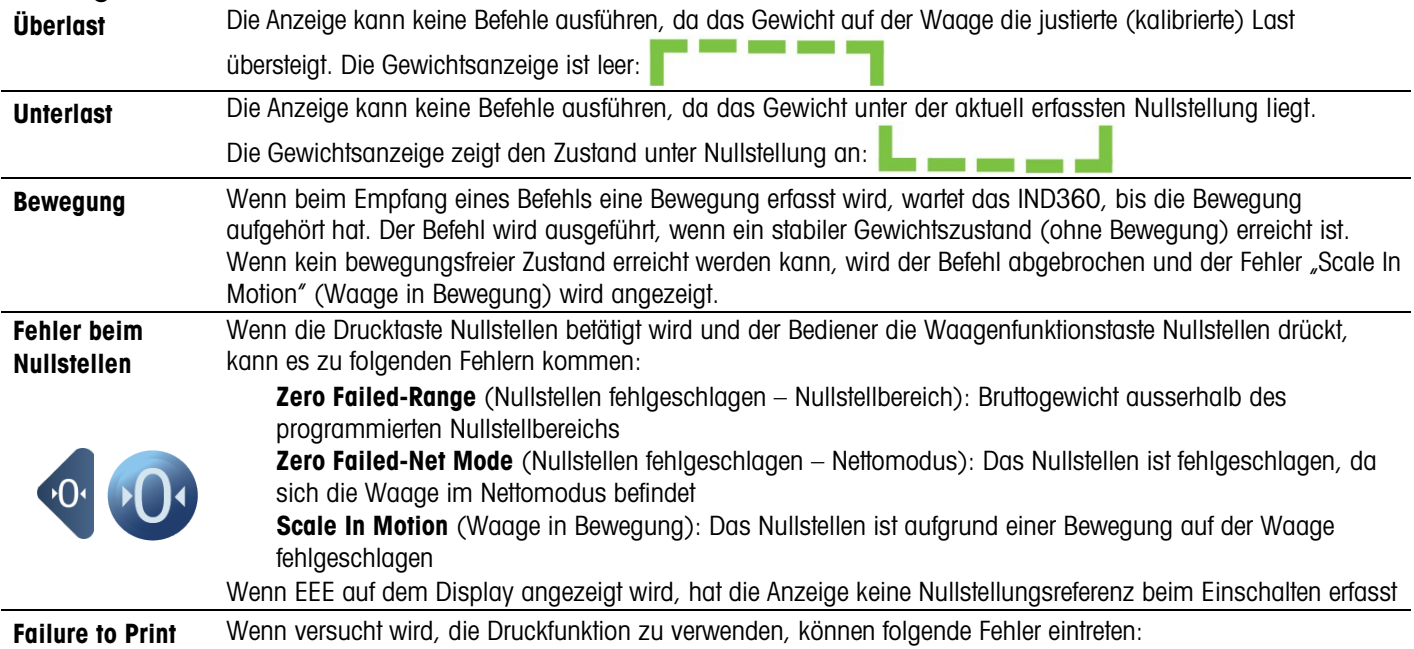

(Fehler beim Drucken)

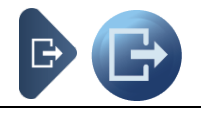

Scale In Motion (Waage in Bewegung): Der Druckvorgang ist aufgrund einer Bewegung auf der Waage fehlgeschlagen

**Function Disabled** Dieser Fehler wird angezeigt, wenn versucht wird, auf eine deaktivierte Funktion zuzugreifen. (Funktion deaktiviert)

**Zugriff verweigert** Wird beim Versuch angezeigt, auf eine nicht autorisierte Funktion zuzugreifen. (Nicht autorisierter Benutzer)

# <span id="page-12-0"></span>Reinigung der Anzeige

Verwenden Sie ein weiches, sauberes Tuch und einen milden Glasreiniger. Verwenden Sie ein weiches, sauberes Tuch und einen milden Glasreiniger. Sprühen Sie das Reinigungsmittel nicht direkt auf die Anzeige. Verwenden Sie keine industriellen Lösungsmittel wie Aceton.

# www.mt.com/ind-IND360

Besuchen Sie uns

#### METTLER TOLEDO

Im Langacher 44 8606 Greifensee Schweiz

Telefon: 800 438 4511

© 2023 Mettler-Toledo, LLC 30654687 Rev. 05, 09/2023